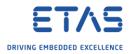

# ISOLAR-A: Move AUTOSAR element to other package

**?** Question

- How to move an AUTOSAR ("AR") element to another package?
- By accident, I created an element in the wrong AR package. How can I move it?
- Element is created in ARPackage\_2.arxml. How to move it to ARPackage\_3.arxml?

Answer

- o There are 2 views where we can drag and drop elements from AR package to AR package
  - AR Explorer view
  - AUTOSAR Explorer view (file names are displayed)

### **AR Explorer**

o In AR Explorer view → Click Show Arpackage only icon

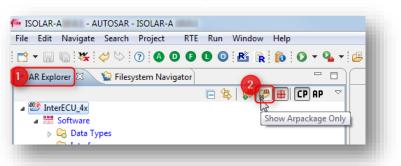

• Result:

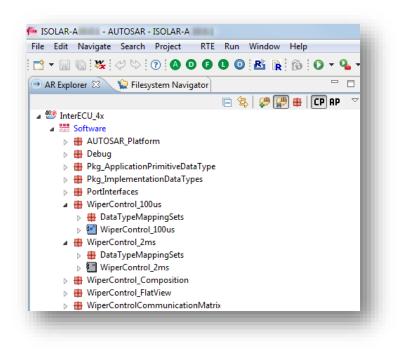

2018-07-16

© ETAS GmbH 2018. All rights reserved, also regarding any disposal, exploitation, reproduction, editing, distribution, as well as in the event of applications for industrial property rights.

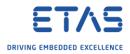

• Drag and drop elements from AR package to different AR package

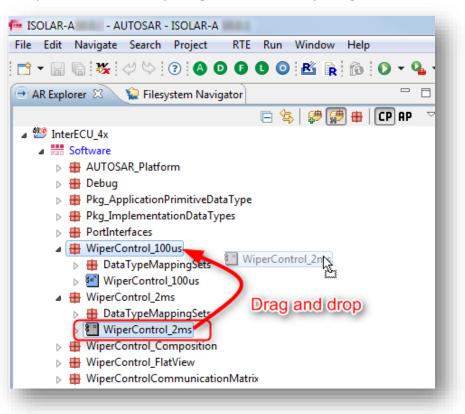

#### • Result:

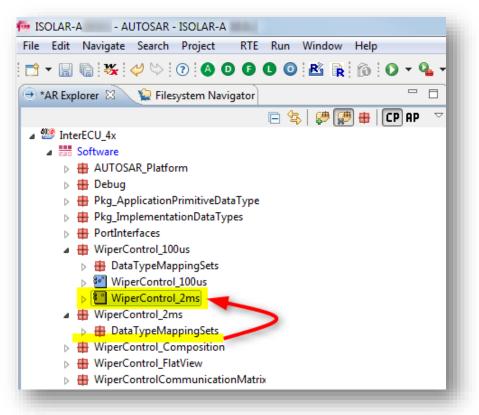

<sup>©</sup> ETAS GmbH 2018. All rights reserved, also regarding any disposal, exploitation, reproduction, editing, distribution, as well as in the event of applications for industrial property rights.

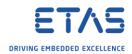

## AUTOSAR Explorer

#### • Open AUTOSAR Explorer view

- $\circ$   $\$  The AUTOSAR Explorer view is not visible per default
- To activate this view follow the instructions below:
- $\circ \quad In \text{ ISOLAR-A} \rightarrow \text{Menu bar} \rightarrow \text{Window} \rightarrow \text{Show View} \rightarrow \text{Other...}$

| ile Edit Navigate Search Project RTE Rui                                                          | Window Help                                                                                                    |
|---------------------------------------------------------------------------------------------------|----------------------------------------------------------------------------------------------------|
| <ul> <li>→ □ □ □ ↓ ↓ ↓ ↓ ↓ ↓ ↓ ↓ ↓ ↓ ↓ ↓ ↓ ↓ ↓ ↓</li></ul>                                        | New Window<br>Editor<br>Appearance                                                                                                    |
| <ul> <li>InterECU_4x</li> <li>Software</li> <li>Data Types</li> </ul>                             | 2 Show View Bookmarks<br>Perspective Structure Ally Structure O                                                                                                    |
| <ul> <li>Application Data Types</li> <li>Implementation Data Types</li> <li>Base Types</li> </ul> | Navigation     Image: Constraint of the second second |
| <ul> <li>▷ ◆ boolean</li> <li>▷ ◆ float32</li> <li>▷ ◆ float64</li> </ul>                         | 3 Other Alt+Shift+Q, Q                                                                                                    |

 $\circ$  In dialog Show View  $\rightarrow$  Artop Example Views  $\rightarrow$  AUTOSAR Explorer  $\rightarrow$  Click OK button

| > @ | • Other                       |
|-----|-------------------------------|
|     | API Tools                     |
| 1   | Artop Example Views           |
| 2   | AUTOSAR Explorer              |
|     |                               |
| -   | C/C++                         |
|     | Debug                         |
|     | Eclipse Diagram Layout        |
| r _ | General                       |
|     | Help                          |
|     | ISOLAR-A                      |
| -   | ISOLAR-A Other Views          |
|     | Java                          |
| > 0 | Java Browsing                 |
| Þ 🖻 | KIELER Lightweight Diagrams   |
| Þ 6 | Plug-in Development           |
|     | Report Design                 |
|     | Sample Category               |
|     | <ul> <li>Scripting</li> </ul> |
|     | Softwarebuild                 |
|     | , XML                         |
|     | , Xtend                       |
|     |                               |
|     |                               |
|     |                               |
|     | 3 OK Cancel                   |

2018-07-16

© ETAS GmbH 2018. All rights reserved, also regarding any disposal, exploitation, reproduction, editing, distribution, as well as in the event of applications for industrial property rights.

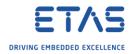

• AUTOSAR Explorer view:

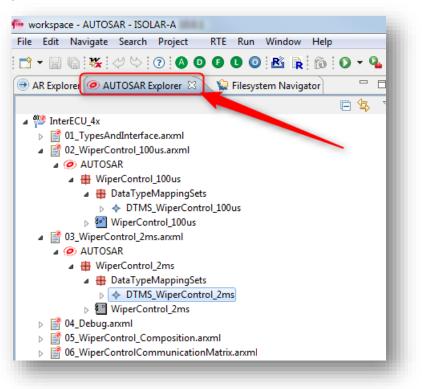

- In AUTOSAR Explorer we can simply drag and drop elements
- For example:

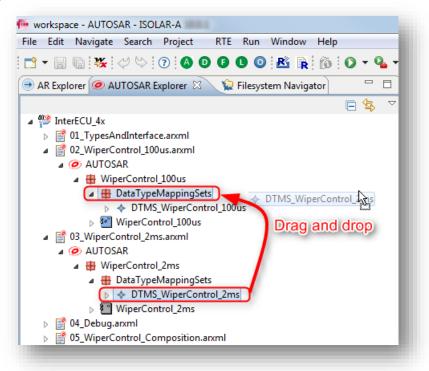

<sup>©</sup> ETAS GmbH 2018. All rights reserved, also regarding any disposal, exploitation, reproduction, editing, distribution, as well as in the event of applications for industrial property rights.

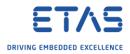

 $\circ \quad \text{In dialog Confirm move} \to \text{Click OK button}$ 

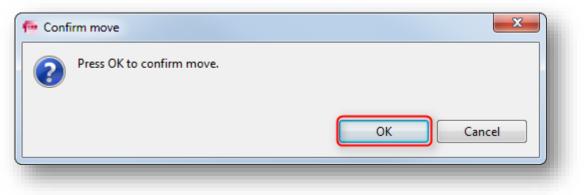

• Result:

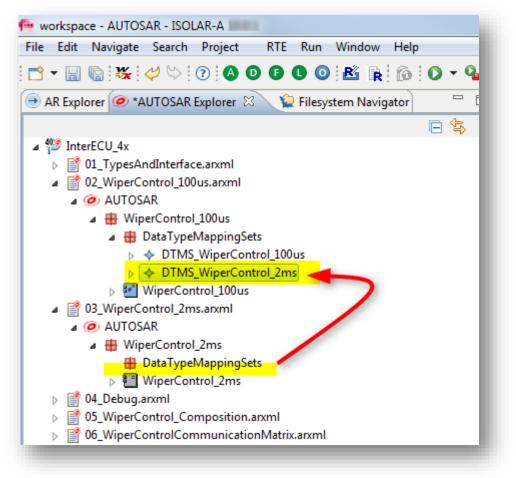

<sup>©</sup> ETAS GmbH 2018. All rights reserved, also regarding any disposal, exploitation, reproduction, editing, distribution, as well as in the event of applications for industrial property rights.

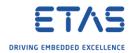

Do you still have questions?

- You will find further FAQ articles on the ETAS homepage: www.etas.com/en/faq
- **Movies** corresponding to FAQ articles can be found on the ETAS YouTube channel
- Please feel free to contact our Support Center, if you have further questions.
- Here you can find all information: <u>http://www.etas.com/en/hotlines.php</u>

This information (here referred to as "FAQ") is provided without any (express or implied) warranty, guarantee or commitment regarding completeness or accuracy. Except in cases of willful damage, ETAS shall not be liable for losses and damages which may occur or result from the use of this information (including indirect, special or consequential damages).

<sup>©</sup> ETAS GmbH 2018. All rights reserved, also regarding any disposal, exploitation, reproduction, editing, distribution, as well as in the event of applications for industrial property rights.